## **RADIODETECTION**

# **RD1500 Display Unit** UPGRADE PROCEDURE

- 1. **Download** the zip file provided by Radiodetection into a folder on your PC.
- **2. Insert** a clean USB drive into your PC.
- **3. Unzip** the file by double-clicking the file in Windows Explorer.
- **4. Copy** the unzipped folder to the root of the USB drive. The resulting folder structure on the USB drive should be: dvl-apps

app1

PACKAGE\_NAME.en PACKAGE\_NAME.pkg

where PACKAGE\_NAME is the name of the item to be installed. An example of the installation files is shown below:

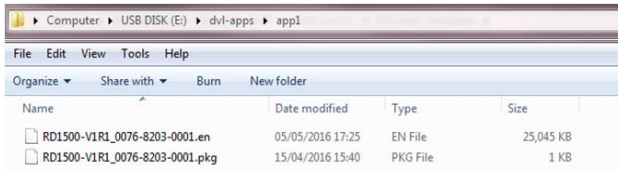

**5. Turn off** the Display Unit. Remove the USB drive from your PC and insert it into the USB port in the side of the Display Unit.

These instructions describe how to update the software on the RD1500 Display Unit (DVL-500). Please note that this procedure will erase all GPR data from your RD1500, so export any data you want to keep before continuing

## STEPS TO FOLLOW ON YOUR PC STEEPS TO FOLLOW ON THE DISPLAY UNIT

**6. Turn on** the Display Unit. After booting up, the screen will show a list of all the software installations for 10 seconds. The USB drive may hold one or more packages which are displayed as numbered items:

> Select app to run: 1. PACKAGE\_NAME

- **7. Select** the package to run by pressing the associated numbered key on the Display Unit. The selected software will now be installed. The process may require multiple reboot cycles initiated by the system. When complete, the system will shut down, and the red light on the front of the Display Unit will turn off.
- **8. Remove** the USB drive from the Display Unit.

### **9. Turn on** the Display Unit.

Bristol

- For users upgrading to the Enhanced version, the Home Screen should now show "RD1500 Enhanced".
- Users updating their Display Unit software should access "System Info" (via Tools > System Test) to verify the newly installed version number.

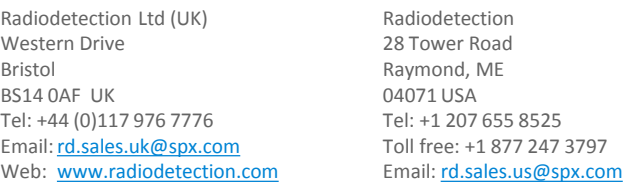

Copyright © 2016 Radiodetection Ltd. All rights reserved. Radiodetection is a subsidiary of SPX Corporation. Radiodetection and RD1500 are trademarks of Radiodetection in the United States and/or other countries. Due to a policy of continued development, we reserve the right to alter or amend any published specification without notice. ment may not be copied, reproduced, transmitted, modified or used, in whole or in part, without the prior written consent of Radiodetection Ltd. 90/RD1600-DVLUPGRADE-ENG/03 AUGUST 2016